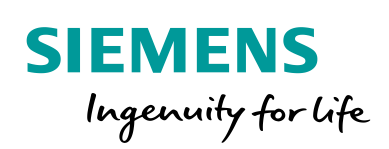

Industry Online Support

**NEWS** 

Œ.

FB EncoderAdjustment to setup absolute encoder in SINAMICS via TIA PORTAL

SINAMICS / S,G,V / communication / function block

**<https://support.industry.siemens.com/cs/ww/en/view/109760317>**

Siemens Industry **Online Support** 

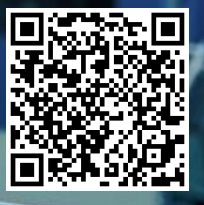

# <span id="page-1-0"></span>**Legal information**

### **Use of application examples**

Application examples illustrate the solution of automation tasks through an interaction of several components in the form of text, graphics and/or software modules. The application examples are a free service by Siemens AG and/or a subsidiary of Siemens AG ("Siemens"). They are non-binding and make no claim to completeness or functionality regarding configuration and equipment. The application examples merely offer help with typical tasks; they do not constitute customer-specific solutions. You yourself are responsible for the proper and safe operation of the products in accordance with applicable regulations and must also check the function of the respective application example and customize it for your system.

Siemens grants you the non-exclusive, non-sublicensable and non-transferable right to have the application examples used by technically trained personnel. Any change to the application examples is your responsibility. Sharing the application examples with third parties or copying the application examples or excerpts thereof is permitted only in combination with your own products. The application examples are not required to undergo the customary tests and quality inspections of a chargeable product; they may have functional and performance defects as well as errors. It is your responsibility to use them in such a manner that any malfunctions that may occur do not result in property damage or injury to persons.

### **Disclaimer of liability**

Siemens shall not assume any liability, for any legal reason whatsoever, including, without limitation, liability for the usability, availability, completeness and freedom from defects of the application examples as well as for related information, configuration and performance data and any damage caused thereby. This shall not apply in cases of mandatory liability, for example under the German Product Liability Act, or in cases of intent, gross negligence, or culpable loss of life, bodily injury or damage to health, non-compliance with a guarantee, fraudulent non-disclosure of a defect, or culpable breach of material contractual obligations. Claims for damages arising from a breach of material contractual obligations shall however be limited to the foreseeable damage typical of the type of agreement, unless liability arises from intent or gross negligence or is based on loss of life, bodily injury or damage to health. The foregoing provisions do not imply any change in the burden of proof to your detriment. You shall indemnify Siemens against existing or future claims of third parties in this connection except where Siemens is mandatorily liable.

By using the application examples you acknowledge that Siemens cannot be held liable for any damage beyond the liability provisions described.

### **Other information**

Siemens reserves the right to make changes to the application examples at any time without notice. In case of discrepancies between the suggestions in the application examples and other Siemens publications such as catalogs, the content of the other documentation shall have precedence.

The Siemens terms of use [\(https://support.industry.siemens.com\)](https://support.industry.siemens.com/) shall also apply.

### **Security information**

Siemens provides products and solutions with Industrial Security functions that support the secure operation of plants, systems, machines and networks.

In order to protect plants, systems, machines and networks against cyber threats, it is necessary to implement – and continuously maintain – a holistic, state-of-the-art industrial security concept. Siemens' products and solutions constitute one element of such a concept.

Customers are responsible for preventing unauthorized access to their plants, systems, machines and networks. Such systems, machines and components should only be connected to an enterprise network or the Internet if and to the extent such a connection is necessary and only when appropriate security measures (e.g. firewalls and/or network segmentation) are in place.

For additional information on industrial security measures that may be implemented, please visit [https://www.siemens.com/industrialsecurity.](https://www.siemens.com/industrialsecurity)

Siemens' products and solutions undergo continuous development to make them more secure. Siemens strongly recommends that product updates are applied as soon as they are available and that the latest product versions are used. Use of product versions that are no longer supported, and failure to apply the latest updates may increase customer's exposure to cyber threats.

To stay informed about product updates, subscribe to the Siemens Industrial Security RSS Feed at[: https://www.siemens.com/industrialsecurity.](https://www.siemens.com/industrialsecurity)

# **Table of contents**

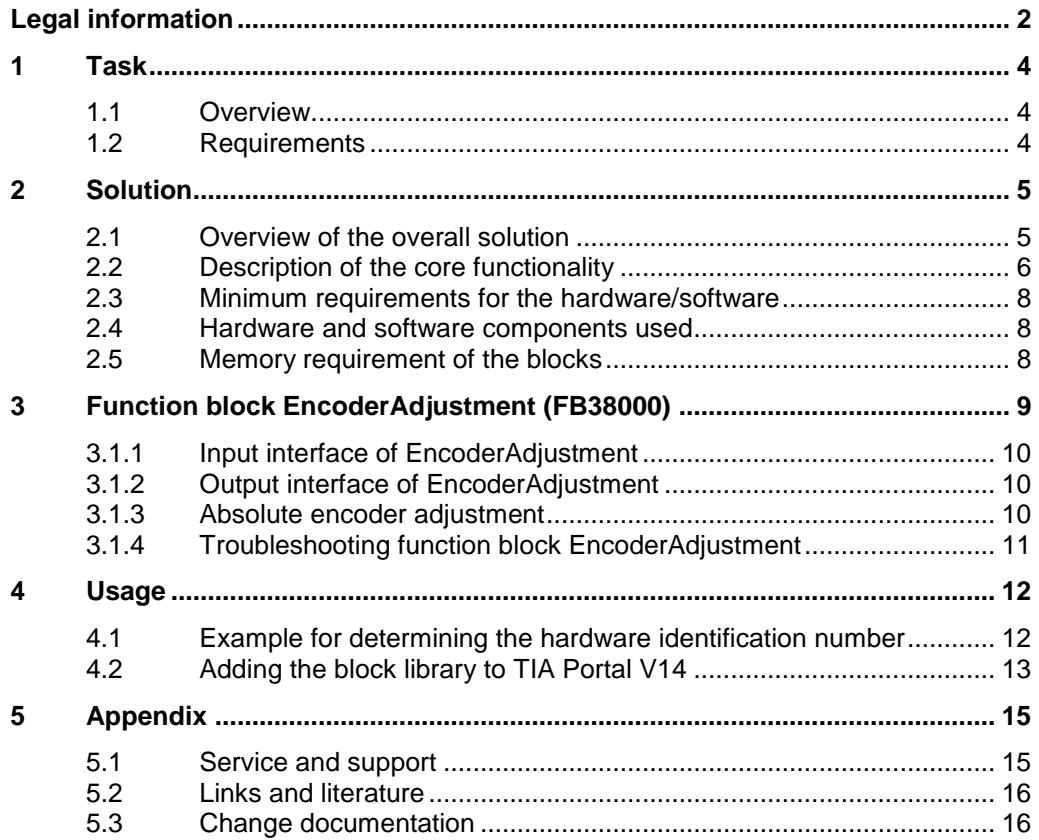

# <span id="page-3-0"></span>**1 Task**

## <span id="page-3-1"></span>**1.1 Overview**

The EncoderAdjustment function block is used to adjust the absolute encoder by setting the reference point coordinate for EPos (p2599) to the SINAMICS drive and then saving this parametrization.

The supported communication paths are intended for PROFIBUS and PROFINET bus systems.

To process the data, the data exchange between a SIMATIC S7 controller and a SINAMICS drive is performed via **acyclic** communication to adjust the parameters.

## <span id="page-3-2"></span>**1.2 Requirements**

- SINAMTIC S7-CPUs: S7-1200/1500(T)
- The block can be used for a SINAMICS drive S120, SINAMICS S110, G120 or SINAMICS V90 converter system.

# <span id="page-4-0"></span>**2 Solution**

## <span id="page-4-1"></span>**2.1 Overview of the overall solution**

### **Schematic**

The following schematic diagram shows the most important components of the solution:

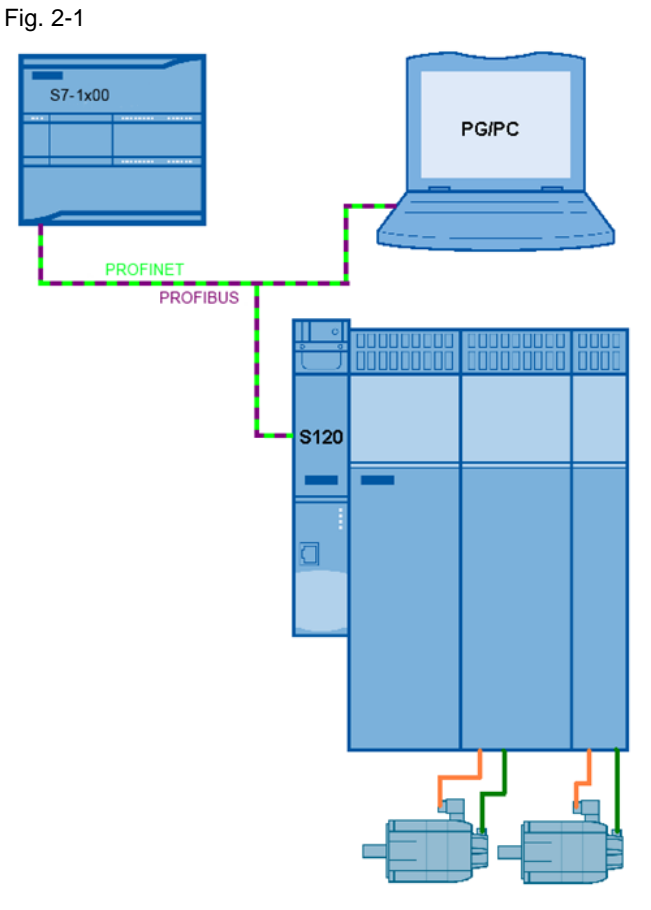

### **Design**

The configuration of the function blocks is performed in the TIA Portal as of V14 SP1. The configuration and parameter settings for the drives are realized as follows:

- 1. For SINAMICS S120, using Startdrive S V14SP1 (or GSD and STARTER 4.x).
- 2. For SINAMICS G120, using Startdrive G V14SP1 (or GSD and STARTER 4.x).
- 3. For SINAMICS V90PN using the V-Assistant and corresponding GSDXML.

### **Benefits**

This software package offers you the following advantages:

- simple absolute encoder adjustment using the SIMATIC S7 PLC
- the block can be intuitively interconnected
- preconfigured function and data block
- modular software package that can be adapted by the customer

### **Demarcation**

This block documentation does not contain a description of

- The drive commissioning / optimization / EPos commissioning
- The commissioning / selection of the PG/PC interface

### **Knowledge required**

Basic knowledge of TIA Portal and commissioning of SINAMICS drives with EPos (basic positioner) in Startdrive (STARTER) / V-Assistant.

## <span id="page-5-0"></span>**2.2 Description of the core functionality**

The acyclic communication block EncoderAdjustment (FB38000) provides a predefined interface to simplify the absolute encoder adjustment for EPos axis.

The user has to specify only the reference point value, the desired encoder and execute the task. The job processing is performed autonomously after it's started.

The external (logic) connection of the function blocks must be performed by the user. This includes, for example the axis number, the encoder number and the reference point number.

### **General state diagram for the acyclic block EncoderAdjustment (FB38000)**

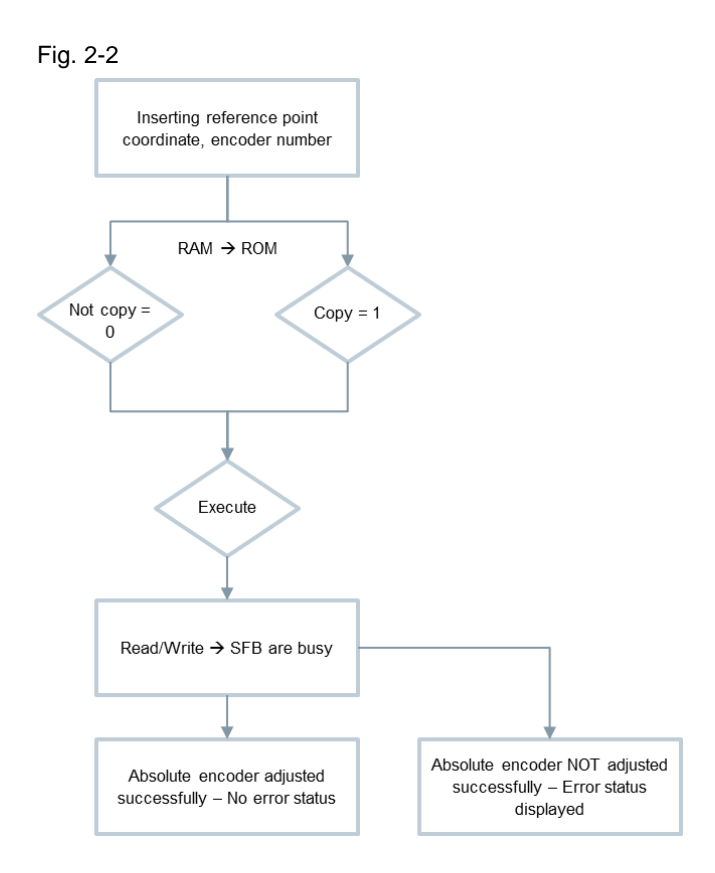

### Table 2-1

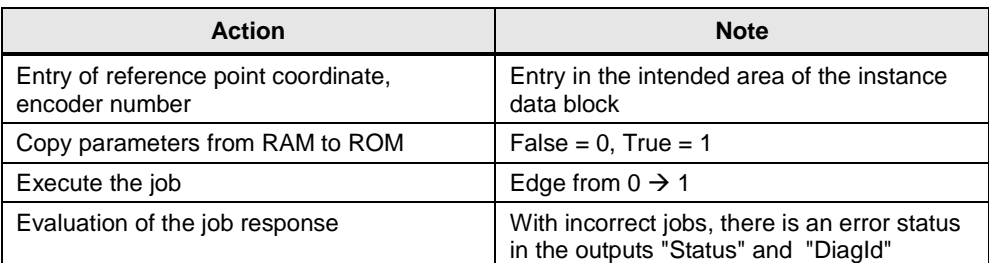

## <span id="page-7-0"></span>**2.3 Minimum requirements for the hardware/software**

- **Notice** The block / library can only be used in TIA Portal V14 SP1.<br>• For S7-1200 at least the firmware Version 4.1 is required.
	- For S7-1200 at least the firmware Version 4.1 is required.
	- For S7-1500 at least the firmware Version 2.0 is required.

## <span id="page-7-1"></span>**2.4 Hardware and software components used**

The blocks were created and tested with the following components:

### **Hardware components**

Table 2-2

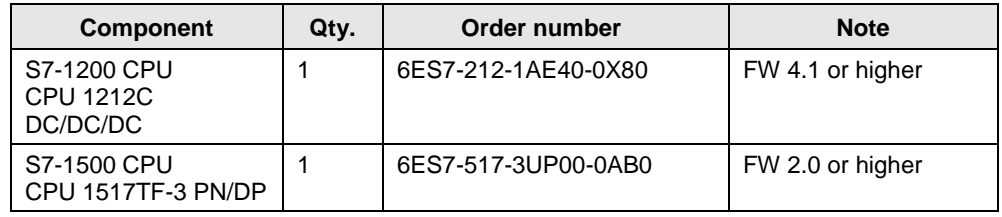

### **Standard software components**

Table 2-3

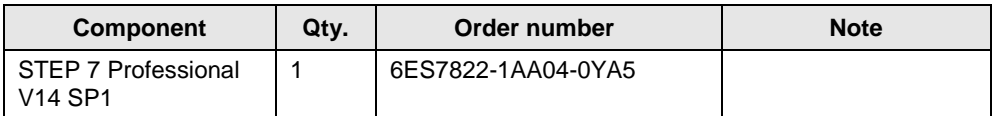

## <span id="page-7-2"></span>**2.5 Memory requirement of the blocks**

### **S7-1200:**

### Table 2-4

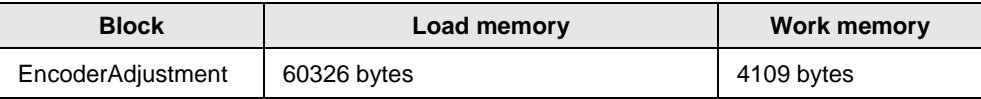

### **S7-1500:**

### Table 2-5

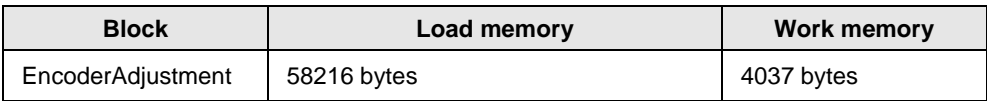

# <span id="page-8-0"></span>**3 Function block EncoderAdjustment (FB38000)**

Fig. 3-1

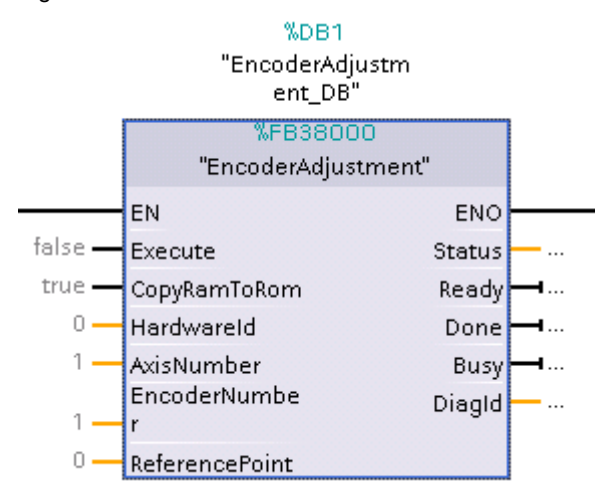

### **Description**

The appropriate instance DB is automatically created with the integration of EncoderAdjustment (FB38000).

It can be used in the following CPUs: S7-1200/1500(T).

### **Calling OBs**

The block can be inserted alternatively in the following OBs:

- Cyclic task: OB1
- Cyclic interrupt OB: e.g. OB32

### **Called blocks**

RDREC/SFB52 WRRECSFB53

### **Function description**

With the function block, the absolute encoder can be adjusted and afterwards, the parameterization can be saved into the ROM of the SINAMICS drive.

**Note** The data access is using data block 47 according to the PROFIdrive profile.

After setting the reference point coordinate to be adjusted into the encoder from the SINAMICS drive specified as the "Reference point", the calibration is started by the edge-triggered "Execute" input.

### <span id="page-9-0"></span>**3.1.1 Input interface of EncoderAdjustment**

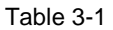

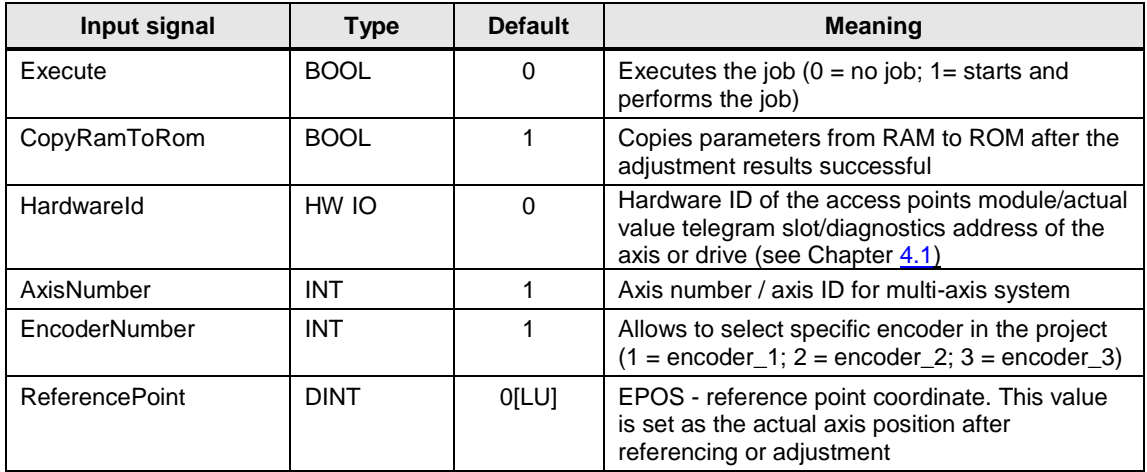

### <span id="page-9-1"></span>**3.1.2 Output interface of EncoderAdjustment**

Table 3-2

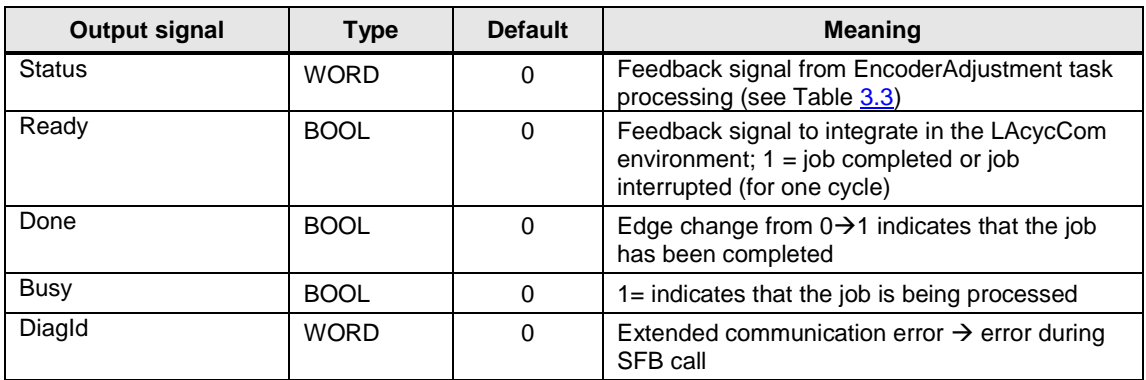

### <span id="page-9-2"></span>**3.1.3 Absolute encoder adjustment**

When "Execute" is changed from "0→1" the block reads the input values, sets the reference point coordinate (p2599) to the SINAMICS drive and requests the absolute encoder adjustment.

While this action is being performed the "Busy" bit is set to "1".

If the parameter to be set is faulty or the job could not be completed, then the associated parameter error numbers are read out and entered in the structure. At the same time the appropriate error is displayed in the output "Status".

After a successful encoder adjustment, the drive parameters are saved (RAM $\rightarrow$ ROM), and the task is terminated with the edge change "1 $\rightarrow$ 0" of the "Busy" bit and "0→1" of the "Done" bit.

### <span id="page-10-0"></span>**3.1.4 Troubleshooting function block EncoderAdjustment**

The Profidrive errors that occur temporarily during communication with the SINAMICS drive are determined and the action to be executed is repeated.

- During an active SFB error, status errors 8007 (for WRREC) or 8008 (for RDREC) are set, and an output is made in "DiagId". The faults caused by the SFB calls do not have to be acknowledged. As soon as these faults have been resolved, and a new job started, the outputs and status are withdrawn.
- If an incorrect value is entered at the "ReferencePoint" input, this value is not considered and the status error is set and displayed in the "Status" output.
- Further, status errors are set if a task could not be completed. These errors are displayed in the "Status" output as word.

### **Evaluating the Status output**

Table 3-3

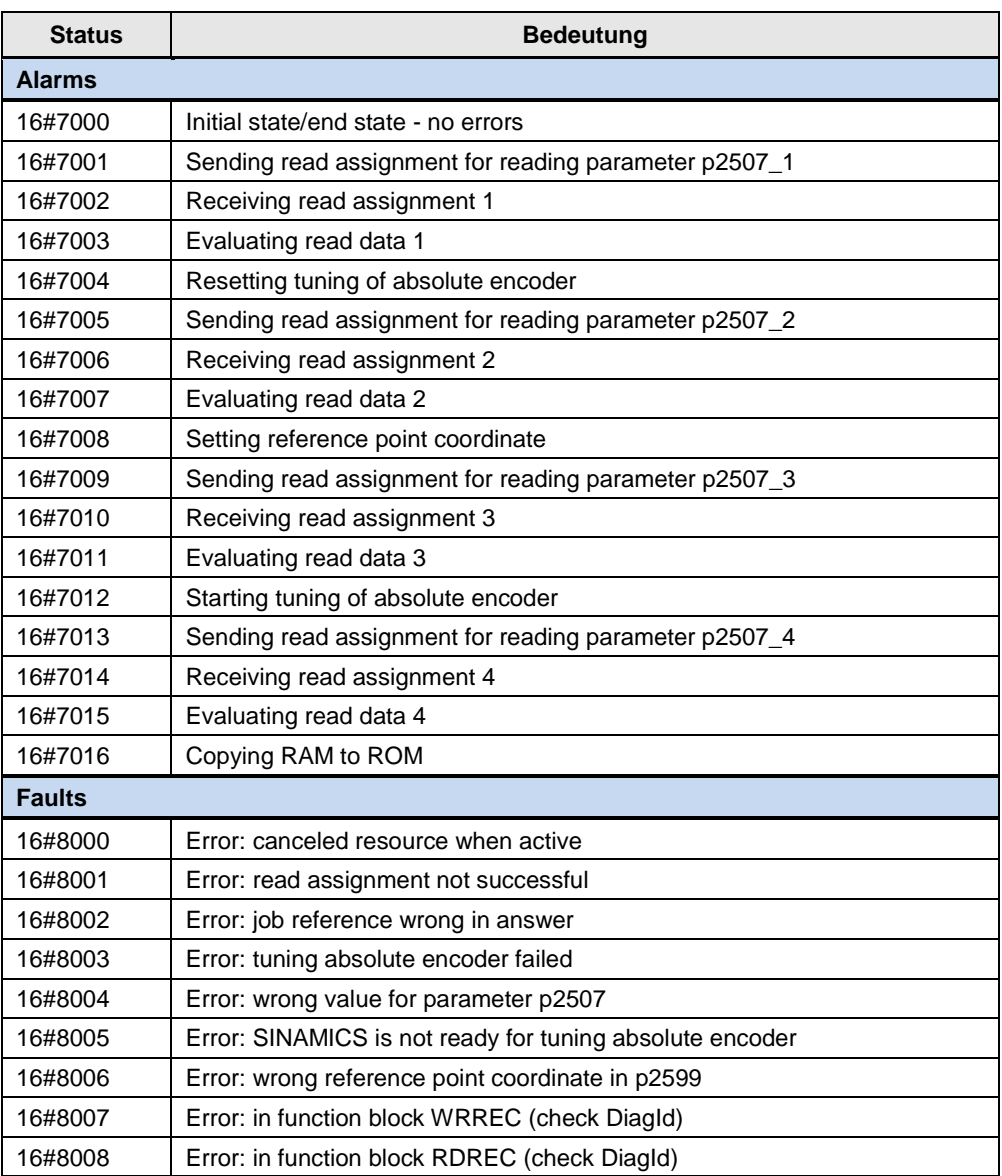

# <span id="page-11-0"></span>**4 Usage**

## <span id="page-11-1"></span>**4.1 Example for determining the hardware identification number**

The hardware identifier of type "HW\_SUBMODULE" refers to an addressable component of the IO device, e. g. the SINAMICS S120 CU. These hardware identifiers are created by TIA Portal when a new SINAMICS drive is added in the project.

In the picture below, the relevant system constant has the value 266 (0x10A) or the symbolic name *s120~DO\_Control\_Unit\_1~Module\_Access\_Point (red color)*.

It is also possible to communicate via the control unit head which has the value 262 and the hardware identifier *S120~Head (purple color)* configured in TIA Portal.

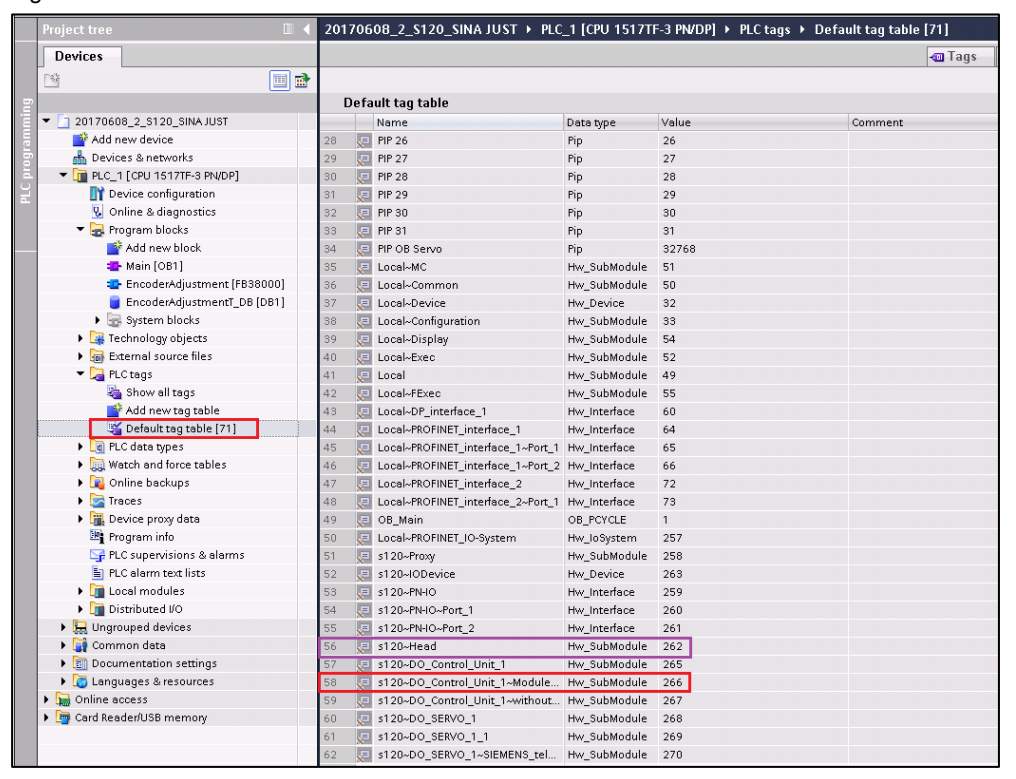

Fig. 4-1

When calling the function blocks of the LAcycCom library the system constant has to be interconnected via tag name or the decimal value to the input *hardwareId*. The symbolic name of the system constant depends on the selected device name and the project language. The value of the constant in the above picture may

deviate to the value in the user project.

**Note** When using a SINAMICS S120-CU320 (< FW V4.x) it is mandatory to use hardware identifier of the telegram address. This is labeled as "Parameter Access Point". The hardware identifier of the head control unit does not work properly.

# <span id="page-12-0"></span>**4.2 Adding the block library to TIA Portal V14**

### Table 4-1

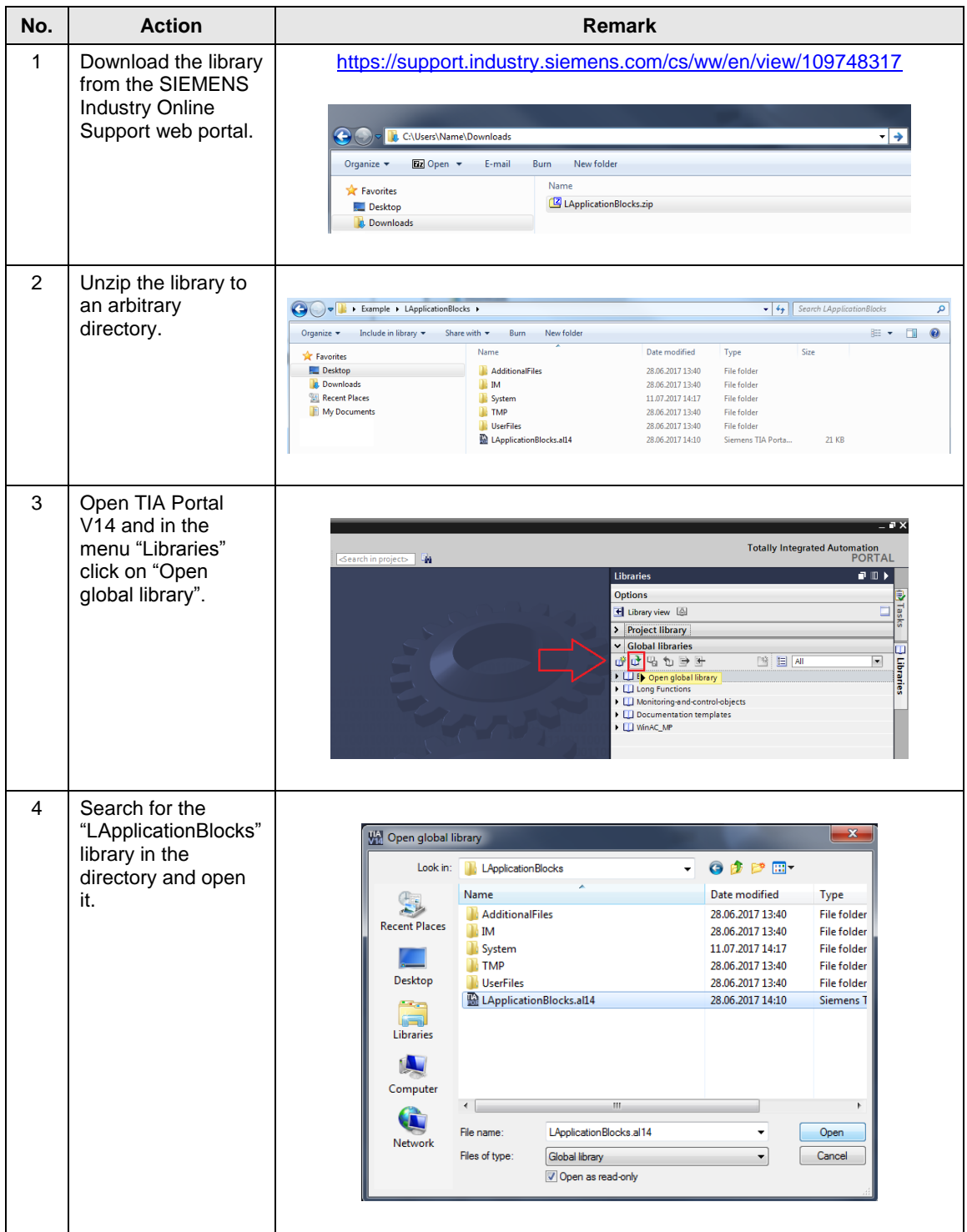

### 4 Usage

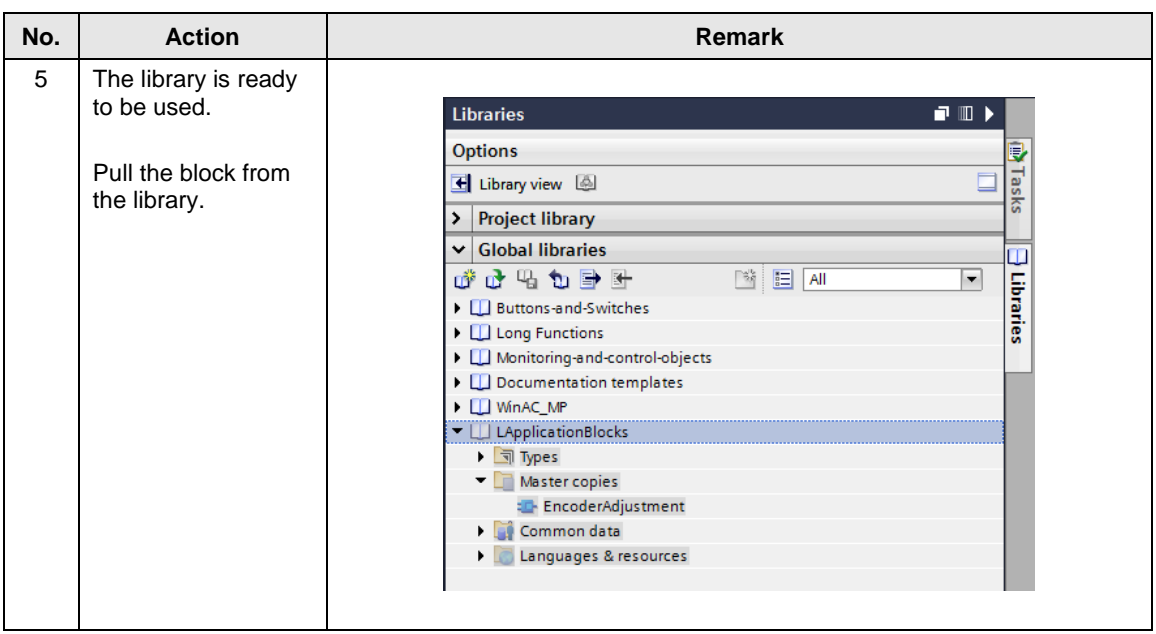

# <span id="page-14-0"></span>**5 Appendix**

## <span id="page-14-1"></span>**5.1 Service and support**

### **Industry Online Support**

Do you have any questions or need assistance?

Siemens Industry Online Support offers round the clock access to our entire service and support know-how and portfolio.

The Industry Online Support is the central address for information about our products, solutions and services.

Product information, manuals, downloads, FAQs, application examples and videos – all information is accessible with just a few mouse clicks: [support.industry.siemens.com](https://support.industry.siemens.com/)

### **Technical Support**

The Technical Support of Siemens Industry provides you fast and competent support regarding all technical queries with numerous tailor-made offers – ranging from basic support to individual support contracts. Please send queries to Technical Support via Web form:

[www.siemens.com/industry/supportrequest](https://www.siemens.com/industry/supportrequest)

### **SITRAIN – Training for Industry**

We support you with our globally available training courses for industry with practical experience, innovative learning methods and a concept that's tailored to the customer's specific needs.

For more information on our offered trainings and courses, as well as their locations and dates, refer to our web page: [www.siemens.com/sitrain](https://www.siemens.com/sitrain)

### **Service offer**

Our range of services includes the following:

- Plant data services
- Spare parts services
- Repair services
- On-site and maintenance services
- Retrofitting and modernization services
- Service programs and contracts

You can find detailed information on our range of services in the service catalog web page:

[support.industry.siemens.com/cs/sc](https://support.industry.siemens.com/cs/sc)

### **Industry Online Support app**

You will receive optimum support wherever you are with the "Siemens Industry Online Support" app. The app is available for Apple iOS, Android and Windows Phone:

[support.industry.siemens.com/cs/ww/en/sc/2067](file:///C:/Users/wd7015/Desktop/support.industry.siemens.com/cs/ww/en/sc/2067)

## <span id="page-15-0"></span>**5.2 Links and literature**

Table 5-1

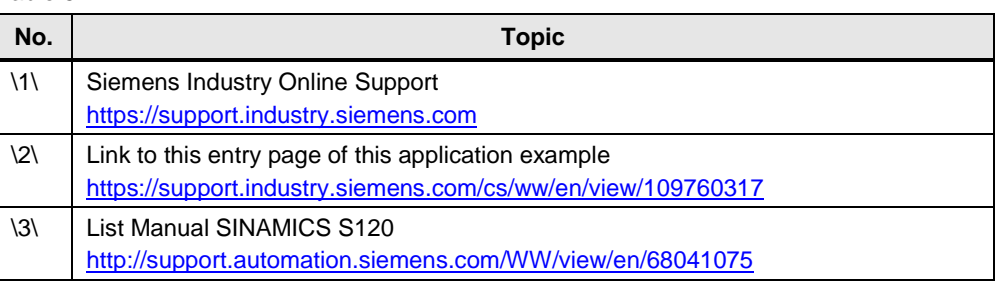

# <span id="page-15-1"></span>**5.3 Change documentation**

Table 5-2

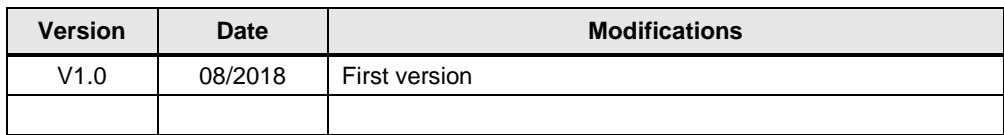